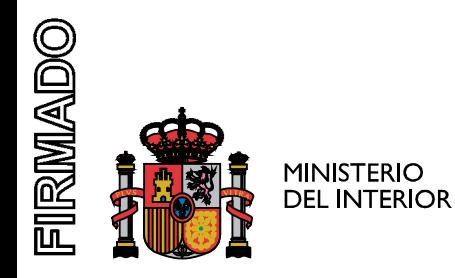

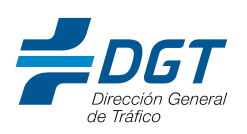

# **NOTA INFORMATIVA SOBRE LA PRESENTACIÓN TELEMÁTICA DE DOCUMENTOS DE EXÁMENES**

Ante el próximo reinicio de las pruebas de aptitud para la obtención de permisos y licencias de conducción y autorizaciones ADR, desde la Subdirección Adjunta de Formación Vial se ha diseñado un plan que permita la presentación telemática de las tradicionalmente llamadas carpetas de examen y con ello evitar, en la medida de lo posible, los desplazamientos de personas y su presencia en las jefaturas.

El presente documento tiene por objeto informar sobre el procedimiento y facilitar los pasos que deben seguir las escuelas para llevar a buen fin el nuevo sistema de presentación de solicitudes.

Hay que señalar que para la presentación de documentos telemáticos es necesario acceder mediante certificado digital. Se validarán aquellas solicitudes emitidas por los directores o personal autorizado como representante. Para ello, antes de cumplimentar este formulario ha de habilitarse esta representación a través del Registro de apoderamientos de DGT. El director de la escuela deberá acceder a dicho registro en la URL

# https://sed[e.dgt.gob.es/es/otros-tramites/autorizaciones-de-representaciones-rea](https://sede.dgt.gob.es/es/otros-tramites/autorizaciones-de-representaciones-rea/)/

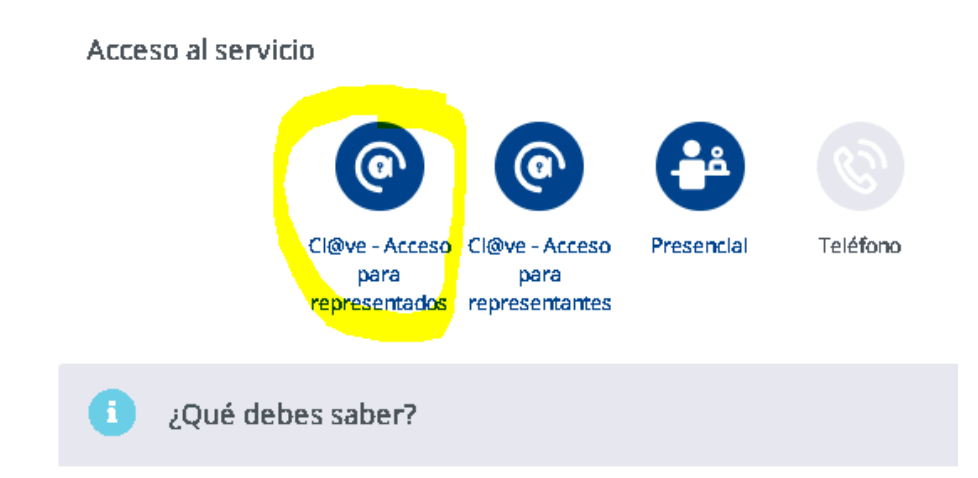

No es necesario que seas tú mismo el que lleve a cabo los trámites con la DGT. Puedes otor

Dentro del acceso para representados se deberá pulsar en el enlace "Crear Representación" y seleccionar si se va a autorizar a uno o varios representantes que serán quienes podrán presentar los documentos de examen de la escuela por el nuevo sistema.

# ¿Qué puede hacer un Representado en el Registro?

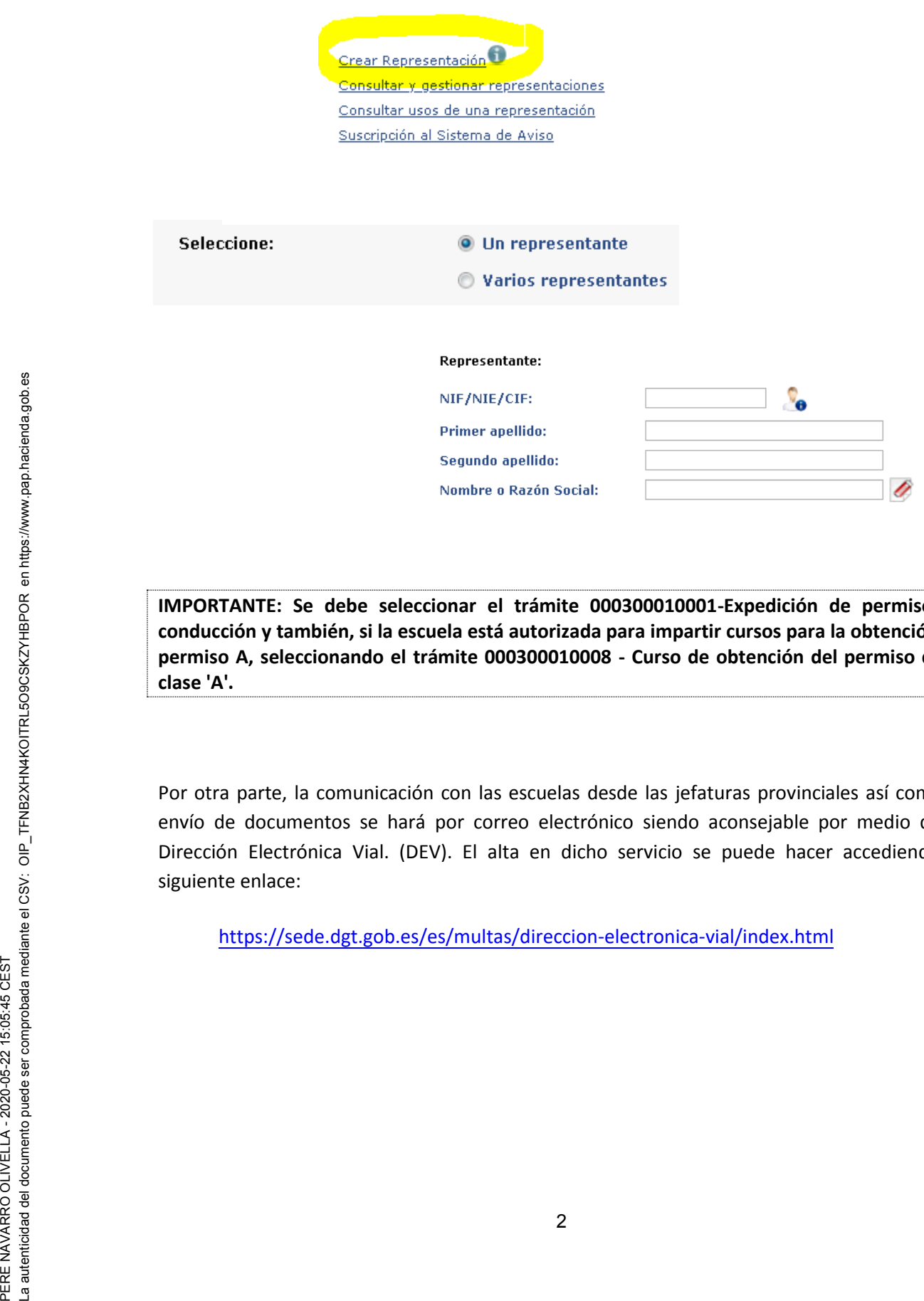

**IMPORTANTE: Se debe seleccionar el trámite 000300010001-Expedición de permiso de conducción y también, si la escuela está autorizada para impartir cursos para la obtención de permiso A, seleccionando el trámite 000300010008 - Curso de obtención del permiso de la clase 'A'.**

Por otra parte, la comunicación con las escuelas desde las jefaturas provinciales así como el envío de documentos se hará por correo electrónico siendo aconsejable por medio de la Dirección Electrónica Vial. (DEV). El alta en dicho servicio se puede hacer accediendo al siguiente enlace:

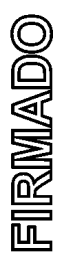

# DIRECCIÓN ELECTRÓNICA VIAL - DEV - NOTIFICACIÓN ELECTRÓN

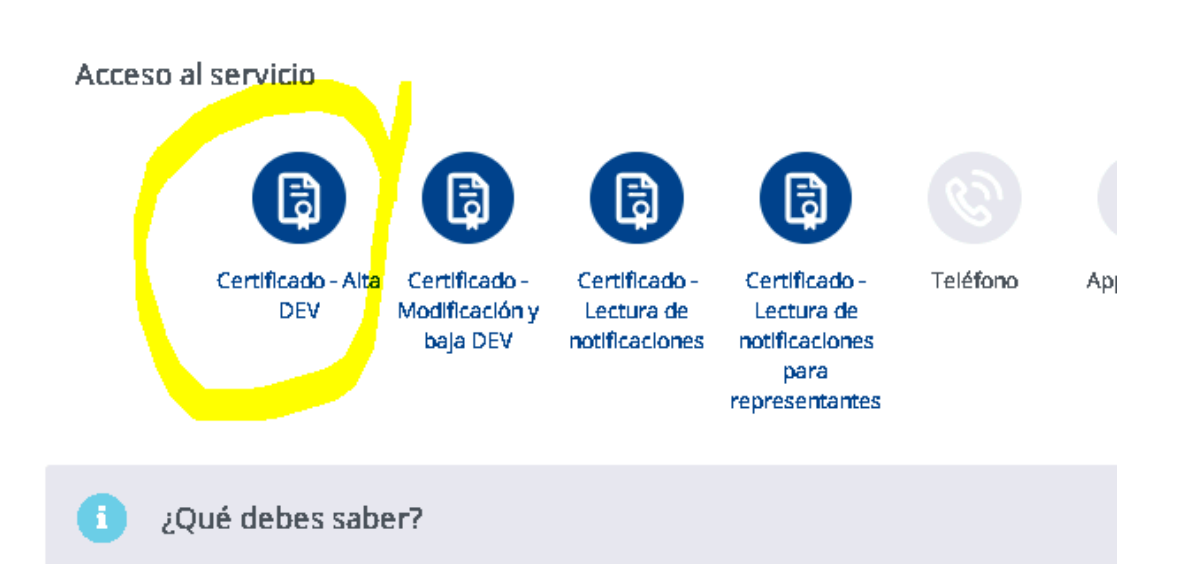

Para la presentación de documentos se utilizarán dos medios:

- A) El módulo AUES, de la aplicación de exámenes GDEX, para la presentación de solicitudes de teórico.
- B) Registro electrónico, directamente desde el punto de acceso general de la Administración o desde el enlace al mismo existente en la sede de la Dirección General de Tráfico.

# **PRESENTACIÓN DE CARPETAS DE EXAMEN**

- A) En el módulo AUES se grabarán las nuevas solicitudes cuya primera prueba a realizar sea teórica (común o específica).
- B) Registro electrónico.

URLs de acceso:

- Desde la web de la DGT: [https://sede.dgt.gob.es/es/otros-tramites/presentacion-escritos](https://sede.dgt.gob.es/es/otros-tramites/presentacion-escritos-comunicaciones/)[comunicaciones/](https://sede.dgt.gob.es/es/otros-tramites/presentacion-escritos-comunicaciones/)
- Punto general de acceso:<https://rec.redsara.es/registro/action/are/acceso.do>

Cada sección de la escuela deberá adjuntar los documentos de dicha sección en una entrada de registro. Una vez que se acceda y se cumplimenten los datos generales, se podrán adjuntar hasta un máximo de 5 archivos siendo el tamaño máximo de cada uno 10 Mb y el tamaño máximo del conjunto de ficheros adjuntos: 15 Mb.

Todos los archivos se deberán enviar en formato hoja de cálculo de LIBREOFFICE excepto la certificación de cursos A, firmada por el director, que se presentará en formato pdf.

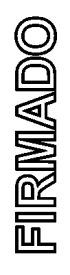

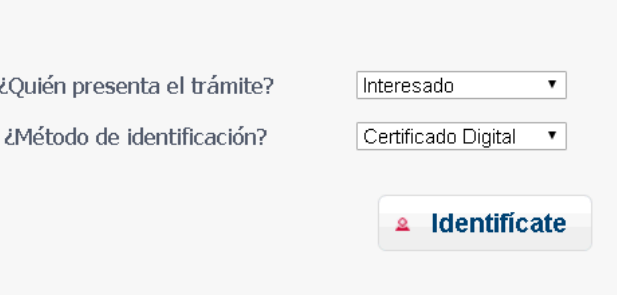

Se seleccionará si quien presenta el trámite es el director de la escuela, interesado, o si es una persona autorizada por él (representante).

Se accederá al siguiente apartado, datos del interesado, en donde es necesario cumplimentar el domicilio. Se pondrán los de la escuela o sección.

A continuación en "Datos de la solicitud" seleccionaremos la unidad a la que se dirigen los documentos:

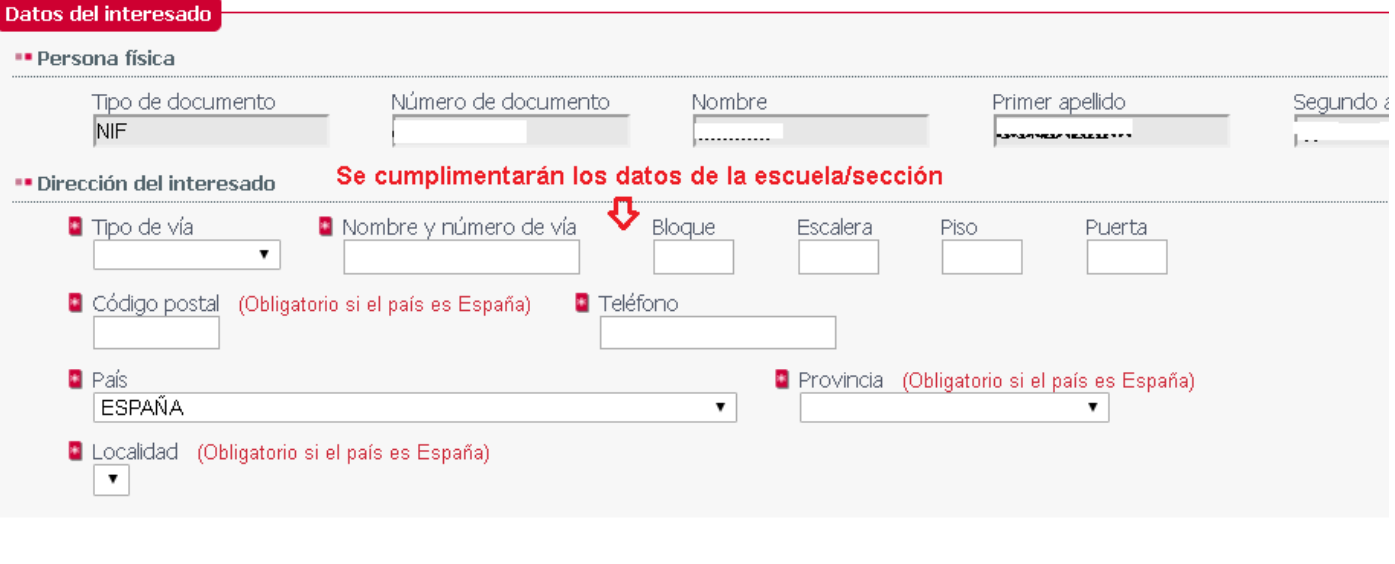

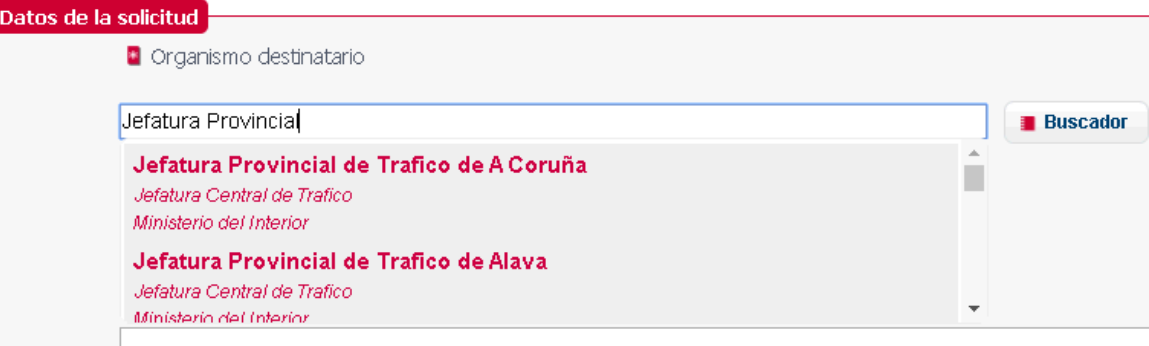

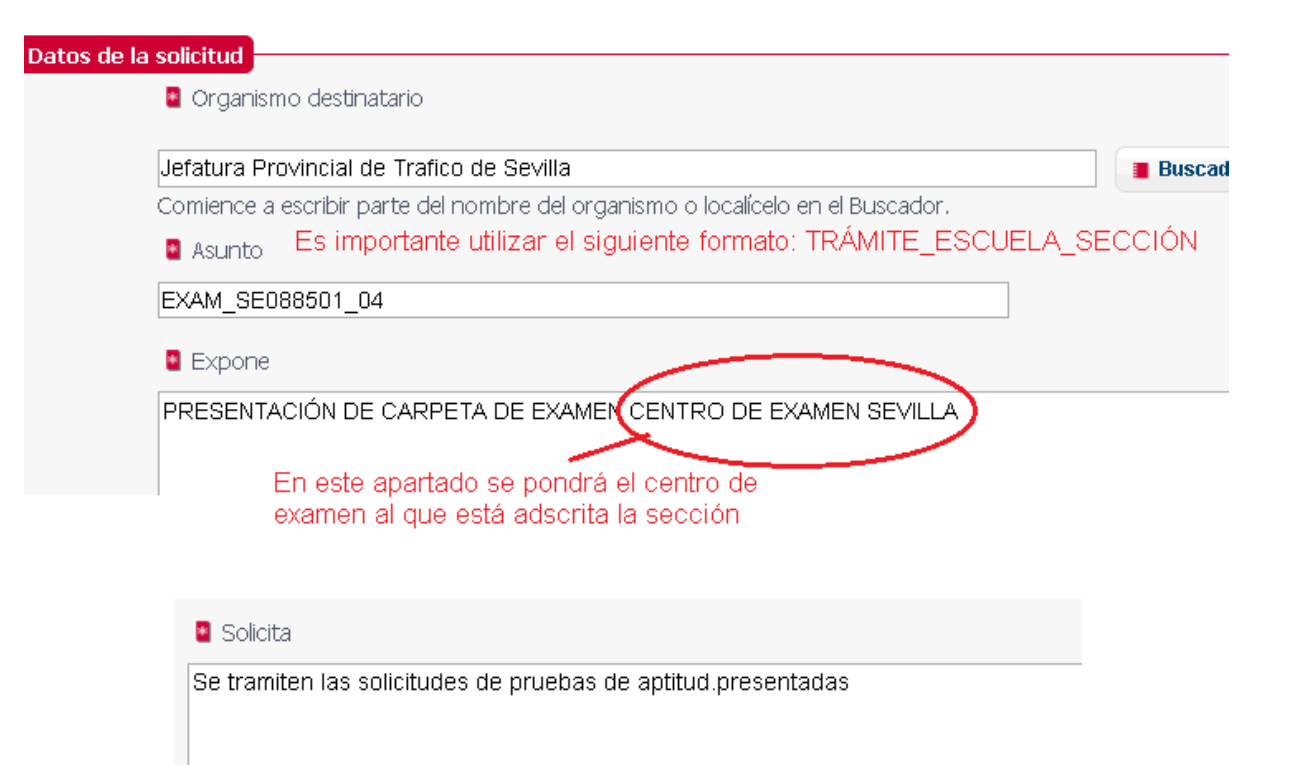

En el siguiente apartado se adjuntarán los documentos que conforman la carpeta: solicitudes de pruebas de aptitud, relaciones de alumnos presentados a examen y, eventualmente, solicitudes de anulación de citas o traslados de expediente.

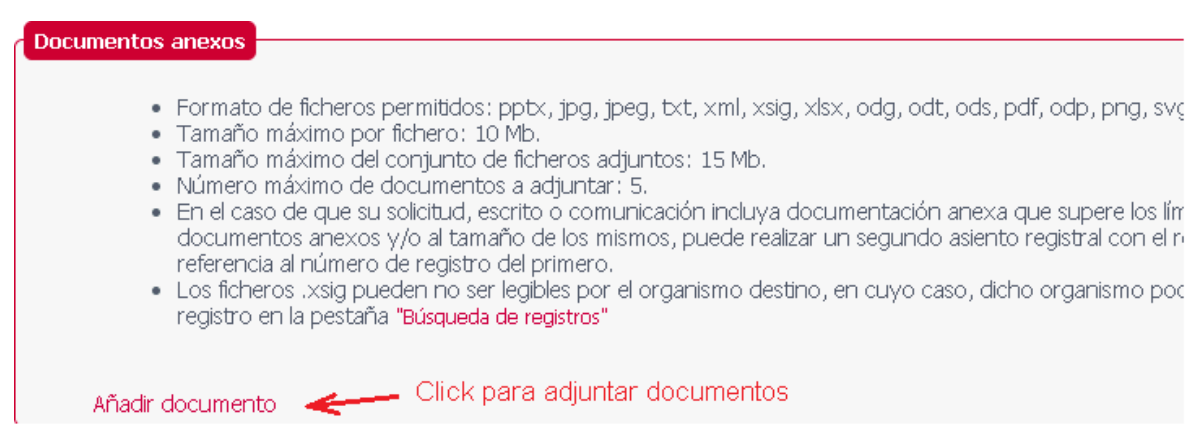

Para ello se utilizarán las plantillas facilitadas en formato ods. Se aconseja utilizar la aplicación gratuita LibreOffice que se puede descargar en el siguiente enlace en donde se puede elegir el sistema operativo utilizado:

<https://es.libreoffice.org/descarga/libreoffice/>

Aunque las plantillas creadas también permiten su edición con Microsoft Excel, se aconseja utilizar LibreOffice para garantizar que se mantienen los datos en el formato adecuado. A continuación iremos añadiendo los documentos de la carpeta de examen:

En el campo "Extracto del documento" si vamos a añadir solicitudes, escribiremos SOLICITUDES PRUEBAS DE APTITUD y a continuación seleccionaremos en nuestro equipo el archivo que contiene las solicitudes. Previamente, cuando cumplimentamos la correspondiente plantilla, la habremos guardado con el nombre propuesto:

SOLddmmaa\_AEXXXX\_YY, donde ddmmaa es la fecha de presentación, AEXXXX el número de escuela y YY el número de sección.

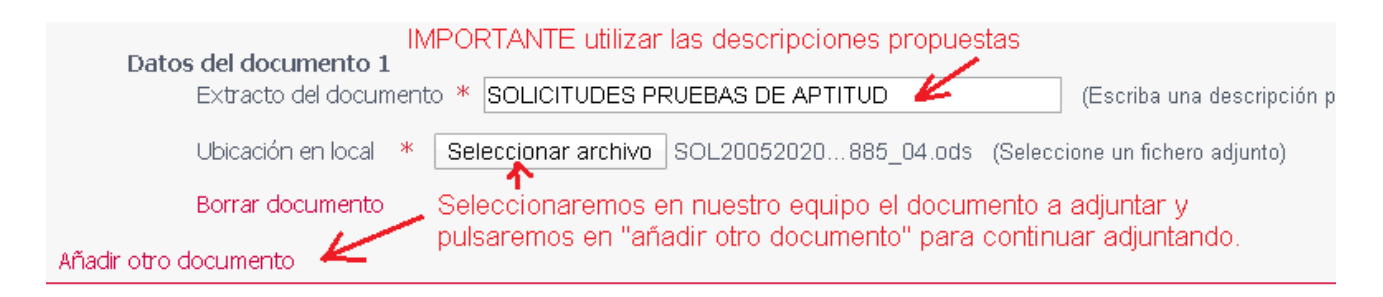

#### El siguiente documento y así sucesivamente

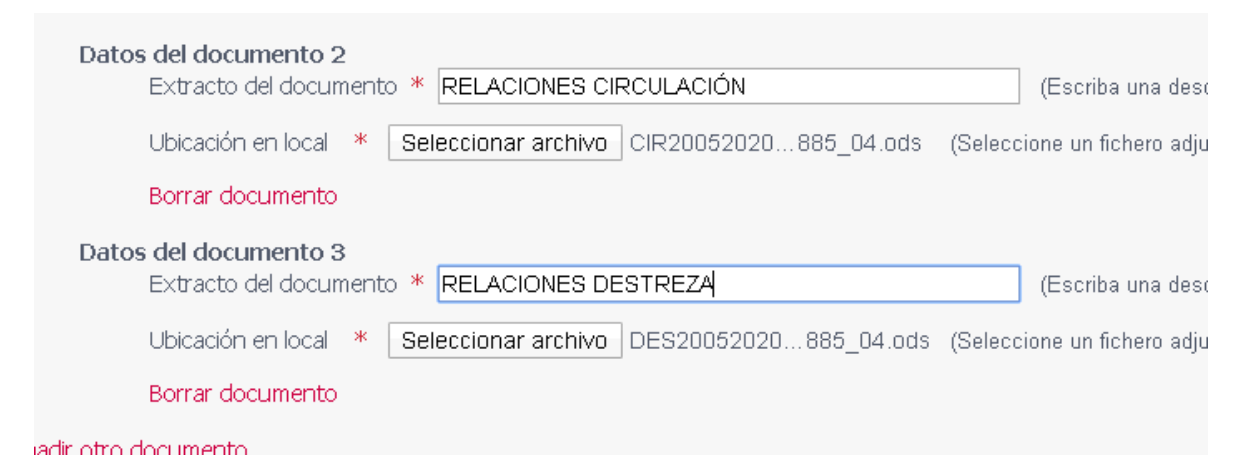

En el apartado siguiente podemos marcar la opción para recibir por correo electrónico comunicaciones sobre el envío y su recepción por la jefatura de destino.

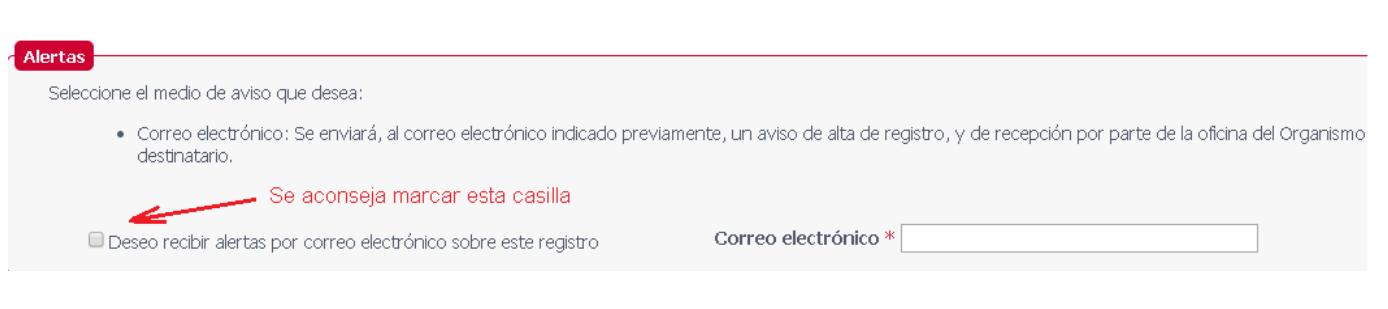

Tras marcar "siguiente" finalizará el envío.

Se presentarán por esta vía los siguientes documentos:

 **Solicitudes** de alumnos exentos de las pruebas teóricas y que, por tanto, acceden directamente a las pruebas de control de aptitudes en comportamientos tanto en circuito cerrado como en circulación. Se incluye un campo para la tasa 2.1 de cada solicitud.

No se incluye en las plantillas campos para el domicilio por lo que, en el caso de que sea distinto al que figura en el registro el interesado deberá comunicarlo por las vías habilitadas para ello: miDGT en la sede de la DGT, ayuntamientos, 060, etc.

Se presentará un archivo hoja de cálculo de LibreOffice, según modelo que se acompaña, por cada sección de la escuela.

La nomenclatura a utilizar será SOLddmmaa\_SIGLAPROVINCIANNNN\_SC

# **Relaciones de alumnos presentados a las pruebas de control de aptitudes y comportamientos en circuito cerrado**.

Se presentará un archivo hoja de cálculo de LibreOffice, según plantilla que se acompaña, por sección de la escuela figurando un profesor, con los alumnos a los que acompaña, en cada una de las pestañas de la hoja de cálculo.

La nomenclatura a utilizar será DESddmmaa SIGLAPROVINCIANNNN SC

# **Relaciones de alumnos presentados a las pruebas de control de aptitudes y comportamientos en circulación.**

Se presentará un archivo hoja de cálculo de LibreOffice, según modelo que se acompaña, por sección de la escuela figurando un profesor, con los alumnos a los que acompaña, en cada una de las pestañas de la hoja de cálculo.

La nomenclatura a utilizar será CIRddmmaa\_SIGLAPROVINCIANNNN\_SC

 **las solicitudes de anulación de citas** (adjuntando justificante), así como las **solicitudes de traslados de expediente** acompañando tasa 4.1.

No se tramitarán traslados de expediente entre secciones o escuelas ubicadas o que realicen exámenes en provincias diferentes mientras permanezcan medidas que limiten la movilidad entre provincias.

No se incluye en las plantillas campos para el domicilio por lo que, en el caso de que sea distinto al que figura en el registro el interesado deberá comunicarlo por las vías habilitadas para ello: miDGT, sede DGT, ayuntamientos, 060, etc.

- **Comunicación de cursos** para la obtención del permiso de conducción de la clase A.
- **Certificación de cursos A**, en el modelo actual en pdf., con firma electrónica del director de la escuela.
- Cualquier otra solicitud o documento relacionado con las pruebas de aptitud, a fin de evitar la presentación presencial.

En las plantillas hay, a la derecha, algunas columnas sombreadas en las que se informa de que están reservadas para la jefatura. En esas columnas no se deber escribir nada.

### **Nombre de archivos**

Con el fin de uniformar el nombre de los archivos que se remitirán y para que sean fácilmente reconocibles tanto para la escuela como para la jefatura, la estructura de nombres será la siguiente:

TIPO DE DOCUMENTODDMMAA\_AE\_SC siendo el tipo de documento **SOL, DES, CIR** según corresponda a solicitudes, destreza o circulación.

EJEMPLO: Escuela SE0123 SECC 01 que presenta solicitudes y relaciones a las dos pruebas el día 15/05/2020.

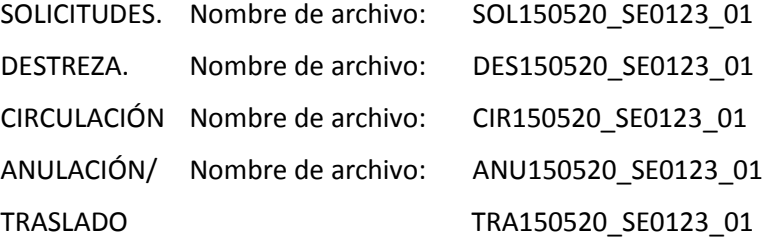

#### **Registrar documentos.**

Al igual que con los nombres de los archivos que se adjunten, es necesario uniformar la información de cada entrada de registro que llegará a la jefatura. Para ello:

En el campo "ASUNTO" se escribirá un texto que indique el tipo de trámites a que se refiere el registro así como el número de la escuela y sección cuyos documentos se va a adjuntar.

Documentos para examen:

Asunto:

# EXAM\_SE0885\_04

En el ejemplo anterior, serían documentos para examen de la escuela SE0885 sección 04.

Si se enviaran documentos relativos a cursos A de escribiría CUR\_A\_SE0885\_04.

En el apartado EXPONE, se deberá poner el centro de examen al que está adscrita la sección de la escuela. Por ej.

Expone:

CENTRO DE EXAMEN: ÉCIJA

En el bloque correspondiente a la anexión de documentos, en el campo "Extracto del documento" que hay que rellenar con cada documento que se adjunte, se escribirá el siguiente texto, según el tipo de documento que se vaya a añadir:

Texto "SOLICITUDES PRUEBAS DE APTITUD" cuando añadamos la plantilla con las solicitudes de alumnos exentos de pruebas teóricas, con tasa.

Texto "RELACIONES DESTREZA" cuando se adjunten relaciones de alumnos presentados a las pruebas de control de aptitudes y comportamientos en circuito cerrado.

Texto "RELACIONES CIRCULACIÓN" cuando se adjunten relaciones de alumnos presentados a las pruebas de control de aptitudes y comportamientos en circulación en vías abiertas.

Texto "ANULACIONES/TRASLADOS" cuando se adjunten solicitudes de anulación de citas o traslados de expedientes.

Texto "CURSOS A" cuando se adjunten comunicación de cursos para la obtención de permiso de la clase A o certificación del director una vez finalizado el curso.

Por otra parte, la comunicación y envío a las escuelas de las relaciones con las fechas y horarios de examen asignados se efectuará por correo electrónico, proceso en el que se está trabajando a fin de automatizarlo. Es necesario tener actualizadas las direcciones de correo de las escuelas. Se aconseja el alta en la Dirección Electrónica Vial.

h[ttps://sede.dgt.gob.es/es/multas/direccion-electronica-vial/](https://sede.dgt.gob.es/es/multas/direccion-electronica-vial/)

Madrid, 22 de mayo de 2020 EL DIRECTOR GENERAL DE TRÁFICO

Pere Navarro Olivella